## How to generate Delphi from UML

Instant Generator is the process of producing source code from <u>UML class model</u>. Designers or software architects can build a high level domain class model, then pass to programmer to perform more lower-level system or application modeling and eventually generate source code from implementation model. This chain makes building software faster and cheaper. In this chapter, we will go through the instant generation of Delphi. To generate code by instant generator:

- 1. Select **Tools > Code > Instant Generator** from the toolbar.
- 2. In the Instant Generator window, select Delphi as the Language.
- 3. Fill in the **Output Path**, which is the directory where you want the code to generate to.
- 4. Select the classes to generate code. In the **Diagrams** tab, you can select the diagrams to generate code for classes in the selected diagrams. Alternatively, open the **Model**

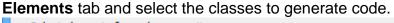

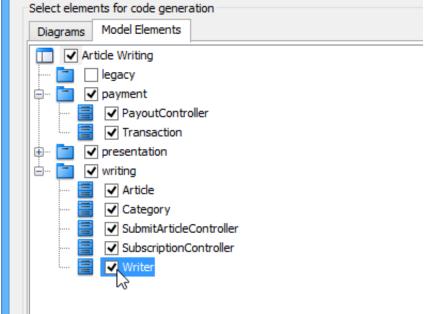

- 5. Optionally configure the generator options. Read the section below for a description of options.
- 6. Click **Generate** to generate code.

## **Overview of Instant Generator**

| <b>\$</b>                                                                                                    | Instant Generator                                | ×                                                                                                    |
|----------------------------------------------------------------------------------------------------|--------------------------------------------------|----------------------------------------------------------------------------------------------------|
| Language: Delphi V<br>Select elements for code generation<br>Diagrams Model Elements<br>V Article Writing<br>V UML Diagrams<br>V Class Diagram (3)<br>V Domain diagram<br>V pkg: presentation<br>V pkg: writing | Preview Preview Stretch                          | Options<br>Attribute prefix:<br>Parameter prefix: a<br>Implement abstract operations<br>Generate association operations |
| 2                                                                                                    |                                                  | 3<br>Advanced Options                                                                                                   |
| Output path:<br>Template directory: C:\Program Files\Visual                                                                                                    | Paradigm 11. 1\resources\instantgenerator\delphi |                                                                                                    |
| Generator Output                                                                                                    | 8                                                | Preview Generate Close                                                                                                  |

| No. | Name | Description        |                                                                                                    |
|-----|------|--------------------|----------------------------------------------------------------------------------------------------|
| 1   |      | Language           | The programming language to generate.                                                                                                    |
| 2   |      | Model element tree | A list of packages and classes<br>that can be selected for code<br>generation. You must select<br>classes for code generation.                  |
| 3   |      | General options    | Some of the common<br>configurable options are<br>shown here. You can<br>configure them in advanced<br>options.                                 |
| 4   |      | Output path        | The folder where you want the code files to be generated.                                                                                       |
| 5   |      | Template directory | Template governs how code<br>will be generated from model<br>to code. You can customize<br>the template to suit your<br>needs, such as to print |

| No.      | Name | Description                      |                                                                                                    |
|----------|------|----------------------------------|----------------------------------------------------------------------------------------------------|
|          |      |                                  | company specific headers to<br>each code file. If you want to<br>use your own template,<br>provide the template directory<br>here. If you want to keep using<br>the build in template, leave<br>this option unchanged to<br>let Visual Paradigm generate<br>with build in template. To learn<br>more about customization,<br>read the final chapter of this<br>part. |
| 6        |      | Advanced options                 | Click this button to configure<br>any options related to code<br>generation in a new window.                                                                                                    |
| 7        |      | Prompt to confirm overwrite file | If a code file instant generator<br>going to generate is already<br>exist, by checking this option<br>you will be asked whether to<br>overwrite that file or not. If you<br>uncheck this option, it will help<br>you to overwrite the existing<br>file automatically.                                                                                                |
| 8        |      | Output pane                      | Any warning, error or progress<br>about generation will be<br>printed here.                                                                                                    |
| 9        |      | Open output folder               | Open the output path with system browser.                                                                                                    |
| 10       |      | Preview                          | Click to preview the code<br>content. It is just a preview<br>and code will not be generated<br>to the output path by<br>previewing.                                                                                                    |
| 11<br>12 |      | Generate<br>Close                | Click to start generation.<br>Click to close the instant<br>generator.                                                                                                    |

## **Generator options**

On the **Instant Generator** window you can configure some of the common code options at the right of window. You can also configure the advanced options for more detailed settings by clicking the **Advanced Options...** button.

| Advanced O                                        | ptions for Delphi Code Generation | n ×       |  |
|---------------------------------------------------|-----------------------------------|-----------|--|
| Encoding<br>Default (windows-1252)<br>Other: Big5 |                                   | ~         |  |
| Language<br>Attribute prefix:                     | _                                 |           |  |
| Parameter prefix:                                 | a                                 |           |  |
| Include referenced projects                       |                                   |           |  |
| Indentation:                                      | <tab></tab>                       | Tab       |  |
| Generate unnamed attribu                          | te                                |           |  |
| Unnamed attribute:                                | Unnamed_\${dassname}_             | Classname |  |
| Default attribute type:                           | Default attribute type: TObject   |           |  |
| Default parameter type: TObject                   |                                   |           |  |
| Default operation return type:                    |                                   |           |  |
| ✓ Implement abstract operations                   |                                   |           |  |
| Generate association operations                   |                                   |           |  |
| Generate simple collection operations             |                                   |           |  |
| ✓ Generate additional collection operations       |                                   |           |  |
| Local variable prefix:                            |                                   |           |  |
| Set as Default Resto                              | re to Default OK                  | Cancel    |  |

Below is a description of available options.

| Description       |                                                                                                    |
|-------------------|----------------------------------------------------------------------------------------------------|
|                   | The encoding of source file.                                                                                                    |
| (                 | The text to append to attribute name as prefix.                                                                                                    |
| fix               | The text to append to parameter name as prefix.                                                                                                    |
| nked Project      | Check to generate also classes in referenced project.                                                                                                    |
|                   | Character(s) being used for indentation.<br>Default is Tab.                                                                                                    |
| amed attribute    | When two classes are associated, checking<br>this option will generate attributes in both<br>classes with each other as type. When<br>unchecked, attributes will not be generated to<br>both of them. |
| bute              | Pattern will be applied when generating name for those attribute without name.                                                                                                    |
| te type           | Attribute type that will be used when attribute has no type specified.                                                                                                    |
| eter type         | Parameter type that will be used when parameter has no type specified.                                                                                                    |
| ion return type   | Operation return type that will be used when operation has no return type specified.                                                                                                    |
| stract operations | Whether or not to generate operations for implementing abstract operations defined in                                                                                                    |
|                   | fix<br>hked Project<br>amed attribute<br>bute<br>te type<br>eter type<br>ion return type                                                                                                    |

| Option                          | Description                  |                                                                                                    |
|---------------------------------|------------------------------|----------------------------------------------------------------------------------------------------|
|                                 |                              | super class.                                                                                                    |
| Generate association operations |                              | If you check this box, when a role is selected<br>to provide setter/getter, the corresponding<br>operation(s) will be generated for the role's<br>attribute. |
| Generate simp                   | le collection operations     | Whether or not to generate setter and getter<br>for accessing attribute of associated class,<br>when getter and setter are checked.                          |
| Generate addi                   | tional collection operations | Whether or not to generate add, remove and<br>to methods for accessing attribute of<br>associated class, when getter and setter are<br>checked.              |
| Local variable                  | prefix                       | The characters to be appended to local variables.                                                                                                    |